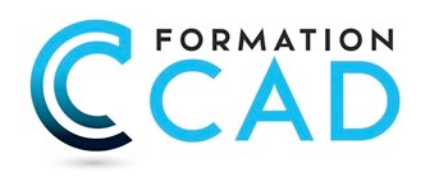

# **AutoCAD : « L'Essentiel » (ou Cours pour débutant)**

*Pour toutes les versions*

### **Durée : 3 jours**

## **Description du cours**

Ce cours est désigné pour les nouveaux utilisateurs d'AutoCAD ® / AutoCAD LT ® qui ont besoin d'une formation compréhensive sur AutoCAD or AutoCAD LT. Ce cours inclut les fonctions essentielles pour créer des dessins en 2D en utilisant les commandes principales de dessin, et de modification, ainsi que le Texte, les cotations (dimensions), hachures, couches et introduction à l'impression et mise en page.

*Ce cours est la première partie des cours « AutoCAD : La base »*

**Durée du cours:** 3 jours **Support de cours :** Fourni **Assistance technique après la formation :** Offerte gratuite après la formation

# **Objectifs**

Ce cours est pour tout utilisateur débutant sur AutoCAD or AutoCAD LT.

Cours destiné aux débutants qui veulent être capable de dessiner, modifier et imprimer un dessin AutoCAD avec les fonctions essentielles.

Après avoir complété le cours, l'étudiant sera capable de:

- Naviguer dans l'interface utilisateur d'AutoCAD / AutoCAD LT.
- Utiliser les fonctions essentielles d'AutoCAD / AutoCAD LT pour dessiner, modifier et imprimer un dessin.

### **Ce cours est pour qui?**

Ce cours est pour tout utilisateur débutant sur AutoCAD or AutoCAD LT. Ce cours est approprié pour toutes les disciplines incluant, architecture, design d'intérieur, aménagement, dessin industriel, dessin mécanique, génie civil, dessin en électricité etc.

# **Pré requis**

- Connaissances de base de Ms Windows 9x, Me, NT 4.0, 2000, ou XP.
- Expérience en dessin technique serait un atout.
- Connaissances en CAD non nécessaires

400, boulevard St-Martin Ouest Courriel : info@formationcad.ca

## **PROGRAMME DU COURS :**

## **L'ESSENTIEL (3 jours)**

### *PARTIE 1 : 1 jour (L'Express)*

#### **A- DÉCOUVRIR AUTOCAD**

- l'Interface d'AutoCAD
- Modifier la couleur du fond de l'écran
- Activer une commande ou une option dans AutoCAD
- Ouvrir un ou plusieurs fichiers
- Méthodes standards de sélection d'objets

#### **B- AFFICHAGE**

- Principales commandes d'Affichage

#### **C- RENSEIGNEMENTS DU DESSIN**

- Extraction d'informations du dessin
- Calcul de l'aire et du périmètre

#### **D- DESSIN DE LIGNES PAR COORDONNÉES I**

- Dessiner des lignes avec entrée directe.

- Les coordonnées relatives cartésiennes.

#### **E- COMMANDES DE MODIFICATION DE BASE**

- Effacer et rétablir des objets
- Annuler et rétablir des commandes
- Rapide survol des commandes Copier et Déplacer

#### **F- GESTION DU DESSIN AVEC LES BLOCS**

- Insertion d'un symbole à partir du DesignCenter ou la palette d'outils

- Insérer un bloc avec précision

#### **G- TRAVAILLER AVEC LES CALQUES I**

- Activer et désactiver un calque
- Verrouiller et déverrouiller un calque

#### **H- L'IMPRESSION ET LA MISE EN PAGE I**

- Mise en page et impression par l'assistant

#### **I- PRATIQUE**

- Ouvrir des dessins
- Faire des modifications
- Imprimer

400, boulevard St-Martin Ouest Courriel : info@formationcad.ca Bureau 200 Web : www.formation-cad.com

### *PARTIE 2 : 2 jours*

#### **A- INTRODUCTION**

- Créer un nouveau dessin

#### **B- DESSIN DE LIGNES PAR COORDONNÉES II**

- Rappel de saisie avec entrée directe et coordonnées relatives cartésiennes
- Les coordonnées polaires et Les coordonnées relatives polaires
- Pratique des différentes méthodes

#### **C- AIDES AU DESSIN**

- l'accrochage aux objets temporaire
- utiliser les modes d'accrochages aux objets de façon permanente
- Autres modes d'accrochage aux objets avancées

#### **F- PRINCIPALES COMMANDES DE DESSIN**

- Création de cercles
- Création d'arcs
- Dessin de rectangles
- Création de polygones
- Créer une spline (courbe)
- Création de polylignes I
- Création de polylignes II

#### **G- AUTRES COMMANDES DE MODIFICATION**

- Déplacer des objets
- Copier des objets
- Créer des objets symétriques. avec Mirror (Miroir)
- Copies multiples rectangulaire
- Copies multiples polaires
- Arrondir et/ou de raccorder les arêtes des objets
- Chanfreiner deux objets à l'aide d'une ligne d'angle
- Ajuster des objets selon un bord de coupe
- Prolonger des lignes
- Pivoter les objets
- Modifier la taille des objets
- Étirer un objet

#### **H- TRAVAILLER AVEC LES CALQUES II**

- Description et avantages des calques ou couches (layers)
- Gestion des calques

#### **I- ANNOTATION DU DESSIN I**

- Remplir une zone ou des objets avec un motif de hachures
- Introduction à la commande Dtext (texte).
- Comment gérer la justification du texte.
- Créer un ou plusieurs paragraphes de texte multiligne
- Comment formater un texte avec la commande Mtext
- Modifier un texte

#### **K- ANNOTATION DU DESSIN II**

- Ajouter des cotations (Dimensions) dans un dessin
- Créer des cotes continues qui partent d'une ligne de base.
- Créer des cotes angulaires
- Créer un repère et une annotation de repère
- Modifier les cotes à l'écran
- Mise à jour automatique des cotes
- Créer des cotes ordonnées

#### **L- CRÉATION D'UN FICHIER GABARIT (template)**

400, boulevard St-Martin Ouest Courriel : info@formationcad.ca